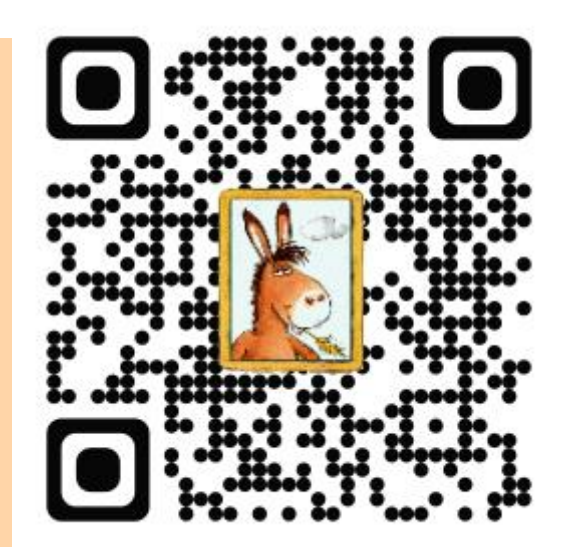

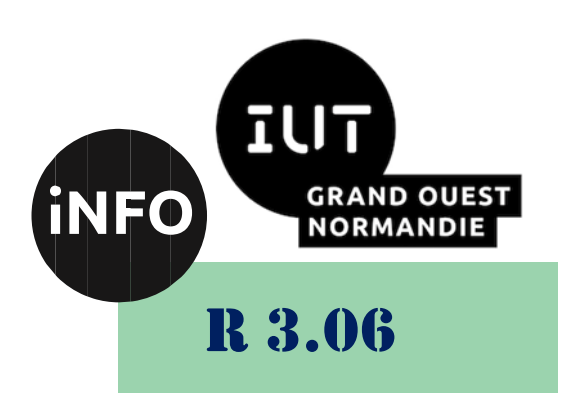

2023 – 2024

# Architecture des réseaux

# TP n° 5 b WIFI<sub>2</sub>

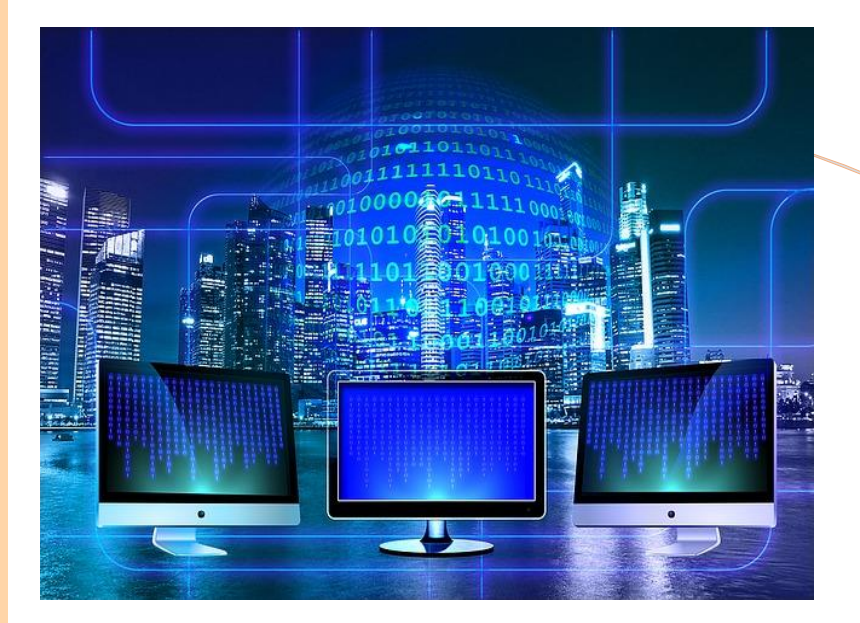

ANNE Jean-François *D'après le cours de M. JEANPIERRE*

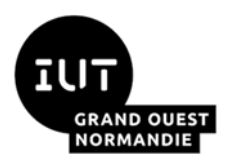

*Architecture des réseaux*

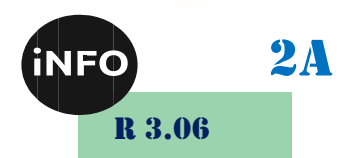

WIFI – 1841

# *1°) Introduction*

Le WIFI est un ensemble de protocoles vaste et complexe, pourtant à usage très simple. L'objectif de ce TP est de vous permettre de configurer un routeur 1841 en point d'accès Wifi, et d'y ajouter un soupçon de cryptage.

# *2°) Disclaimer*

Ce TP n'est pas strictement égal à celui fait par les autres groupes, car l'architecture de 1941W obéit aux règles des routeurs 'nouvelle génération' et contient un point d'accès complet et indépendant, relié à un routeur 'conventionnel'. Et ceci complique outrageusement la configuration.

Configurer un point d'accès *grand public* est heureusement beaucoup plus simple, grâce en particulier à de nombreux réglages par défaut, et à une interface web mettant les réglages classiques à la portée de tous…

# *3°) Allons-y :*

Les Routeurs 1841 possèdent deux *slots* d'extension, qui peuvent contenir toute sorte d'interface réseau. Ceux que vous avez devant vous possèdent une extension HWIC-AP, qui ajoute une interface Wifi aux deux interfaces FastEthernet usuelles. Vous avez donc 3 interfaces réseau disponibles : FastEthernet 0/0, FastEthernet 0/1 et Dot11Radio 0/0/0.

Afin de lisser les différences avec les autres groupes, je vous propose de voir dans un premier temps la notion de pont réseau, même si elle n'est pas à 100% nécessaire à ce TP avec les 1841.

# *4°) Notion de pont (bridge)*

Chaque interface réseau peut appartenir à un *bridge-group*. Toutes les interfaces d'un même groupe sont reliées entre elles par un commutateur (switch) virtuel.

Essayez les commandes suivantes :

```
enable
configure terminal
no ip domain-lookup 
interface Fast 0/0
  bridge-group 1
  no shutdown
   exit
interface Fast 0/1
  bridge-group 1
  no shutdown
   exit
bridge irb
bridge 1 protocol ieee
bridge 1 route ip
interface BVI 1
   ip address 192.168.2.1 255.255.255.0
  no shutdown
   exit
ip dhcp pool test
   network 192.168.2.0 255.255.255.0
   exit
```
Connectez ensuite un PC sur chaque port FastEthernet du routeur, et réinitialisez leur configuration IP.

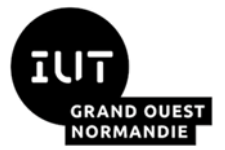

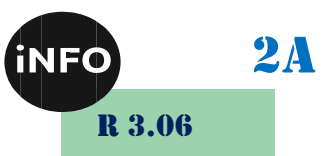

Quelles sont les adresses IP de chaque PC ?

Testez le ping entre les 2 pc. Que pensez-vous de la variation du TTL entre les 2 machines ? Dessinez le schéma logique de ce réseau.

#### *5°) Configuration d'un réseau « open »*

Je vous propose maintenant de configurer l'AP de façon à créer un point d'accès wifi proposant un réseau ouvert.

```
Depuis le mode configuration de l'AP :
  interface Dot11Radio 0/0/0
     ip address 10.1.1.1 255.255.255.0
     ssid mon_reseau Remplacez le SSID par un nom unique !
       authentication open 
       guest-mode 
       end
```
Avec ces quelques commandes, vous créez un réseau wifi doté d'un SSID « mon reseau », public et sans sécurité. guest-mode permet l'envoi de trames d'annonce beacon frames. Sans elles, le réseau existe mais n'est pas affiché : Seuls ceux qui le connaissent peuvent s'y connecter.

Pouvez-vous voir ce réseau ?

Affichez l'état des interfaces réseau (show interfaces). Conclure…

```
interface Dot11Radio 0/0/0
  channel 4
  station-role root 
  power local cck 7 Puissance pour le 802.11b
  power local ofdm 7 Puissance pour le 802.11g
  power client 7
  speed throughput
  no shutdown
  end
```
Ces quelques lignes activent cette interface, choisissent le canal et règlent la puissance d'émission au minimum. Cela devrait limiter les interférences avec le reste de l'IUT, voire avec les autres maquettes de la salle…

Pouvez-vous voir ce réseau ? Pouvez-vous vous y connecter ? Pourquoi ? Corriger ce problème. Pouvez-vous pinguer l'AP (10.1.1.1) depuis les PCs ? Pourquoi ? Corriger ce problème. Pouvez-vous pinguer le client wifi depuis les PCs ? Pourquoi ? Corriger ce problème.

## *6°) Configuration d'un réseau WPA-PSK*

Je vous propose maintenant d'ajouter un peu de cryptage à votre réseau. Je vous conseille d'effacer préalablement votre réseau wifi précédent, car les conflits sont parfois lourds à gérer (bonnes commandes dans le bon ordre).

```
interface Dot11Radio 0/0/0
     no ssid mon_reseau Efface le SSID mon_reseau
     encryption mode ciphers tkip 
     ssid ton_reseau 
       authentication open 
       authentication key-management wpa 
       guest-mode 
       wpa-psk ascii 0 testtest Le mot de passe doit contenir au moins 8 
  caractères
       end
Pouvez-vous voir ce réseau ? 
Pouvez-vous vous y connecter ?
```
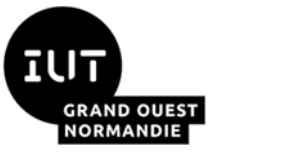

## *Architecture des réseaux*

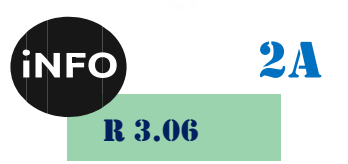

#### *7°) Capture de trames Wifi*

Le routeur 1841 n'a pas cette fonctionnalité dans sa version présente. Je vais donc vous proposer un exercice un peu différent…

## *8°) Plusieurs SSID simultanés*

Vous pouvez placer plusieurs réseaux wifi sur la même borne, mais un seul peut être public (*guestmode*). Chaque SSID doit être associé à un VLAN. La notion de cryptage doit elle aussi être associée à chaque VLAN...

```
interface Dot11Radio 0/0/0
   no ip address
   encryption vlan 3 mode ciphers tkip
   ssid public
    vlan 2
    authentication open
    exit
   ssid prive
    vlan 3
    authentication open
    authentication key-management wpa 
    guest-mode 
    wpa-psk ascii 0 testtest Le mot de passe doit contenir au moins 8 
caractères
    exit
   channel 4 Choisissez un canal différent par 
maquette !
   station-role root 
   power local cck 7 Puissance pour le 802.11b
   power local ofdm 7 Puissance pour le 802.11g
   power client 7
   speed throughput
   no shutdown
   exit
interface Dot11Radio 0/0/0.2
   encapsulation dot1Q 2
  bridge-group 1
   exit
interface Dot11Radio 0/0/0.3
   encapsulation dot1Q 3
   ip address 10.1.1.1 255.255.255.0
   end
```
Combien de réseaux voyez-vous ? Pouvez-vous vous connecter sur le réseau « public » ? Sur le réseau « prive » ?

Quelles sont vos adresses IP dans ces deux cas ? Pourquoi ?

Pouvez-vous pinguer les PC (ou les clients depuis les PC) ?

Dessinez le schéma logique incluant les 2 PCs, le Routeur, et les deux clients Wifi (public et privé).

# N'oubliez pas le NETTOYAGE en fin de séance